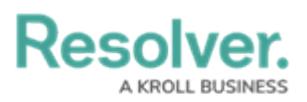

## **Edit or Delete the Draft, Active, or Archived States**

Last Modified on 10/04/2018 3:48 pm EDT

Like the [Creation](http://help.resolver.com/help/edit-the-creation-entry-state) state, the **Draft**, **Active**, and **Archived** states are auto-created once an object type has been created, but you can edit or delete these states as needed. However, because the **Creation** state automatically transitions to **Draft**, you must ensure that the **Create** trigger has been set to transition to an alternate state if you choose to delete **Draft**. Failure to do so will prevent an object from being saved in the system.

You can edit or delete these states by following the [instructions](http://help.resolver.com/help/add-a-trigger-and-transition-to-a-state) in the Edit or [Delete](http://help.resolver.com/help/edit-or-delete-a-state) a State, Add a Trigger & Transition to a State, and Edit or Delete a Trigger, [Transition,](http://help.resolver.com/help/edit-or-delete-a-trigger-transition) or Action sections.

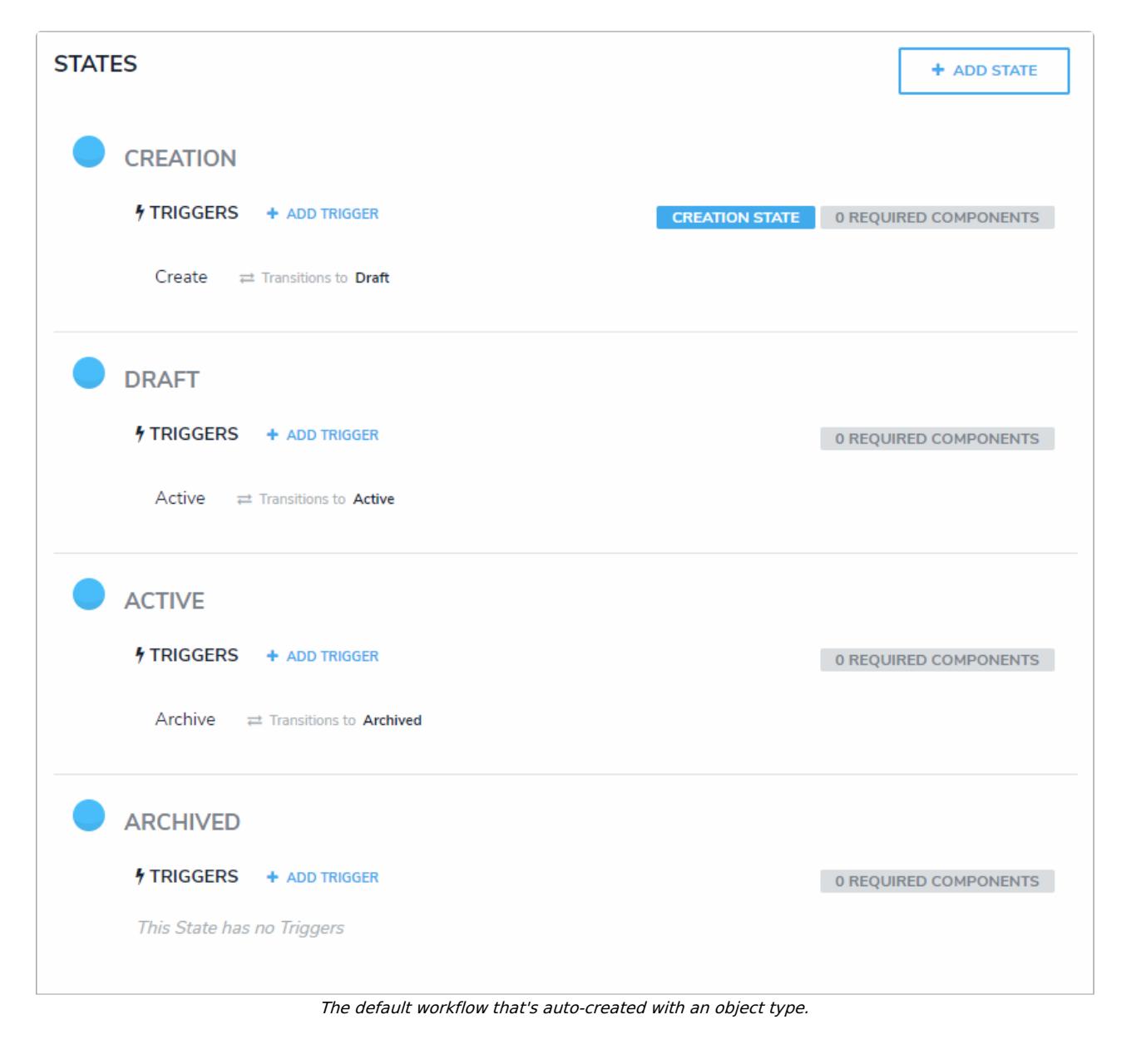